## **SUBTITULADO EN INGLÉS Y FRANCÉS DE UN VÍDEO EN YOUTUBE**

## **<https://www.youtube.com/watch?v=2EvggZ27IHE&feature=youtu.be>**

Aunando las actividades del Plan de Patrimonio y del grupo de trabajo que estamos realizando este año en la EOI de Loja, hemos propuesto a nuestro alumnado que traduzca al inglés y al francés la letra de un pasodoble dedicado a Loja. Se trata de un pasodoble que interpreta la chirigota que resultó ganadora en el pasado Carnaval de Loja. Una vez llevadas a cabo y revisadas la traducciones, se ha procedido a crear una cuenta de YouTube con el perfil de la EOI de Loja para subir el correspondiente vídeo y añadir los subtítulos en inglés y francés.

Para incluir el subtitulado, es preciso dirigirse a "Subtítulos" > "Agregar subtítulos nuevos" y elegir los idiomas en cuestión. Inglés y francés en nuestro caso.

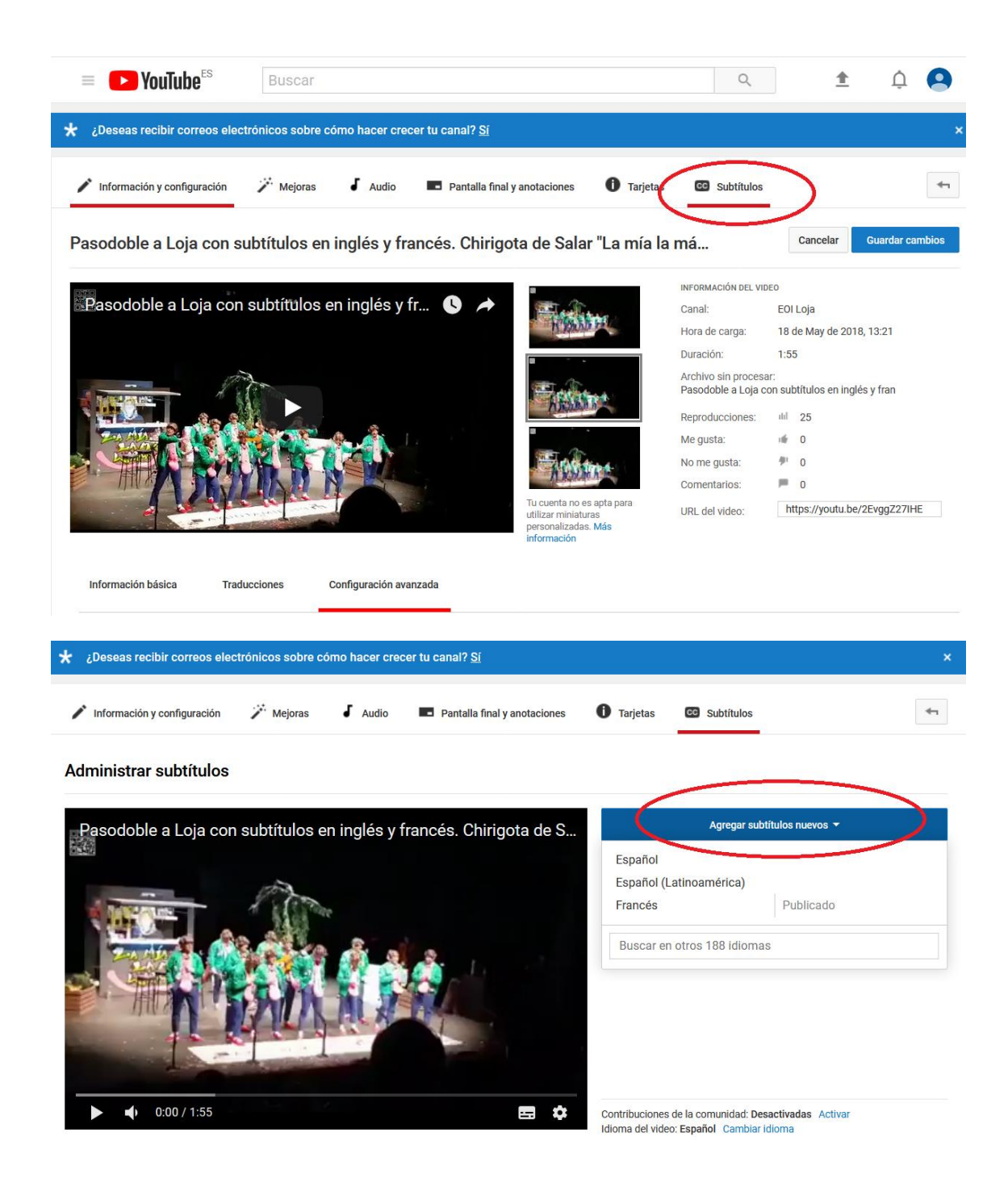

Acto seguido, hay que introducir las traducciones y ajustarlas en la línea de tiempo del vídeo de modo que cada oración traducida corresponda a la original interpretada en español. Puede ser una tarea laboriosa, pero YouTube permite una configuración numérica (a la izquierda), indicando el momento de entrada y de fin de cada oración, y una configuración más práctica (justo debajo del vídeo), que posibilita avanzar más rápidamente y de manera más intuitiva.

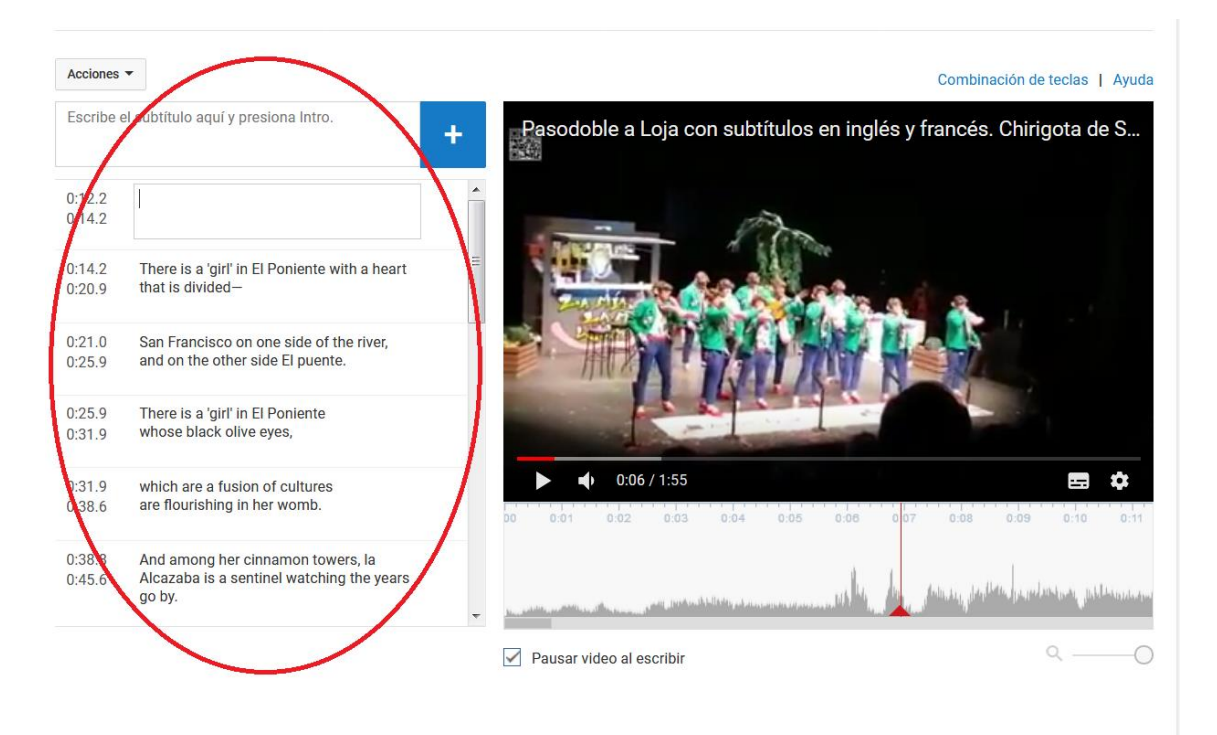

Se guardan los cambios y, al acceder al vídeo, ya están habilitados los subtítulos en inglés y francés.

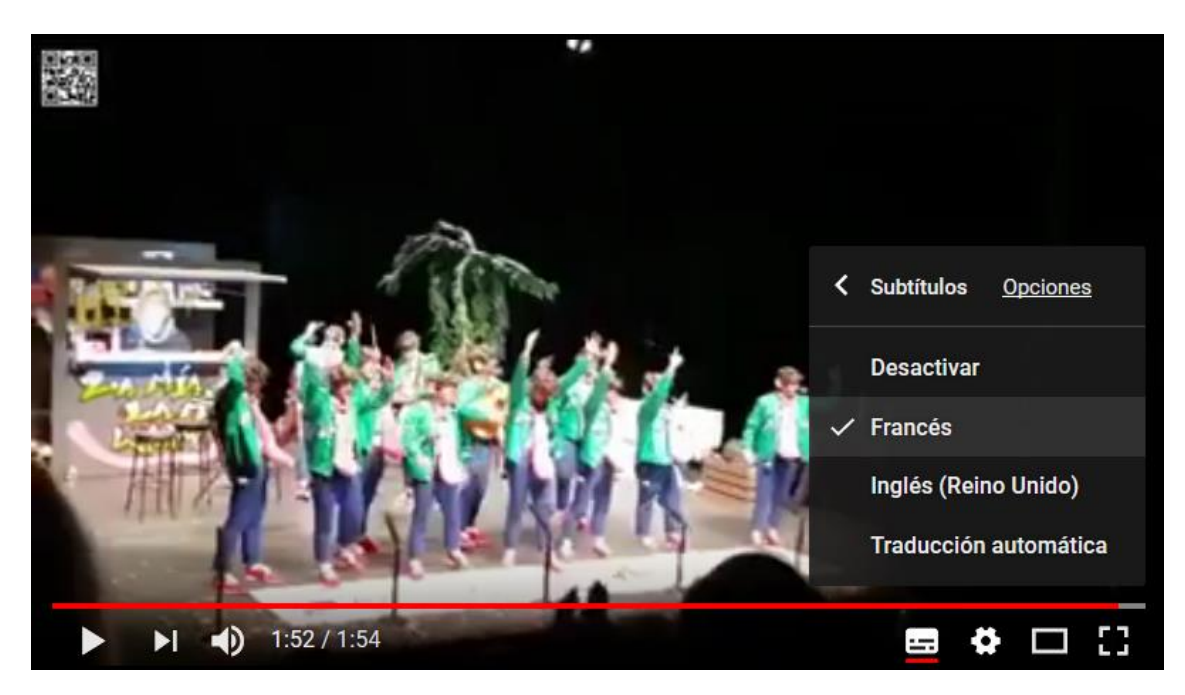

Por último, es interesante mencionar que YouTube nos permite descargarnos en un formato de subtítulos (.vtt, .srt o .sbv) el archivo del subtitulado creado con la información de entrada y salida.

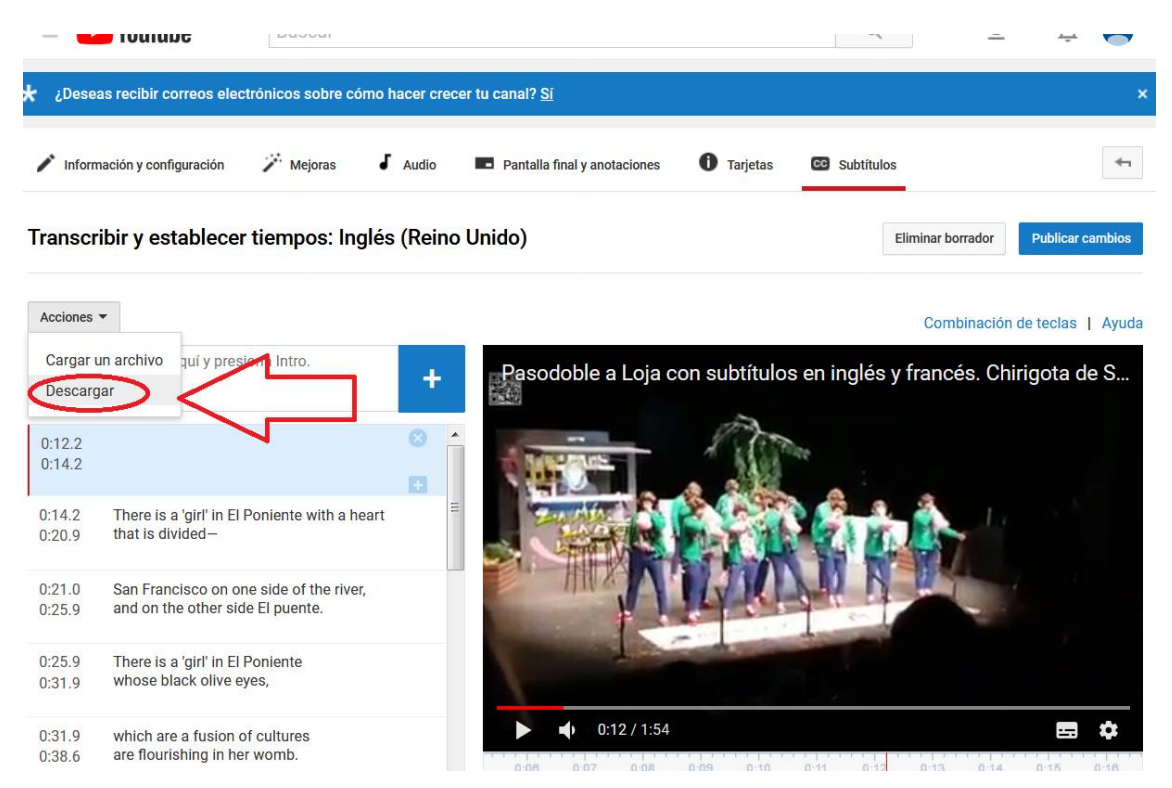

## Resultado final: <https://www.youtube.com/watch?v=2EvggZ27IHE&feature=youtu.be>

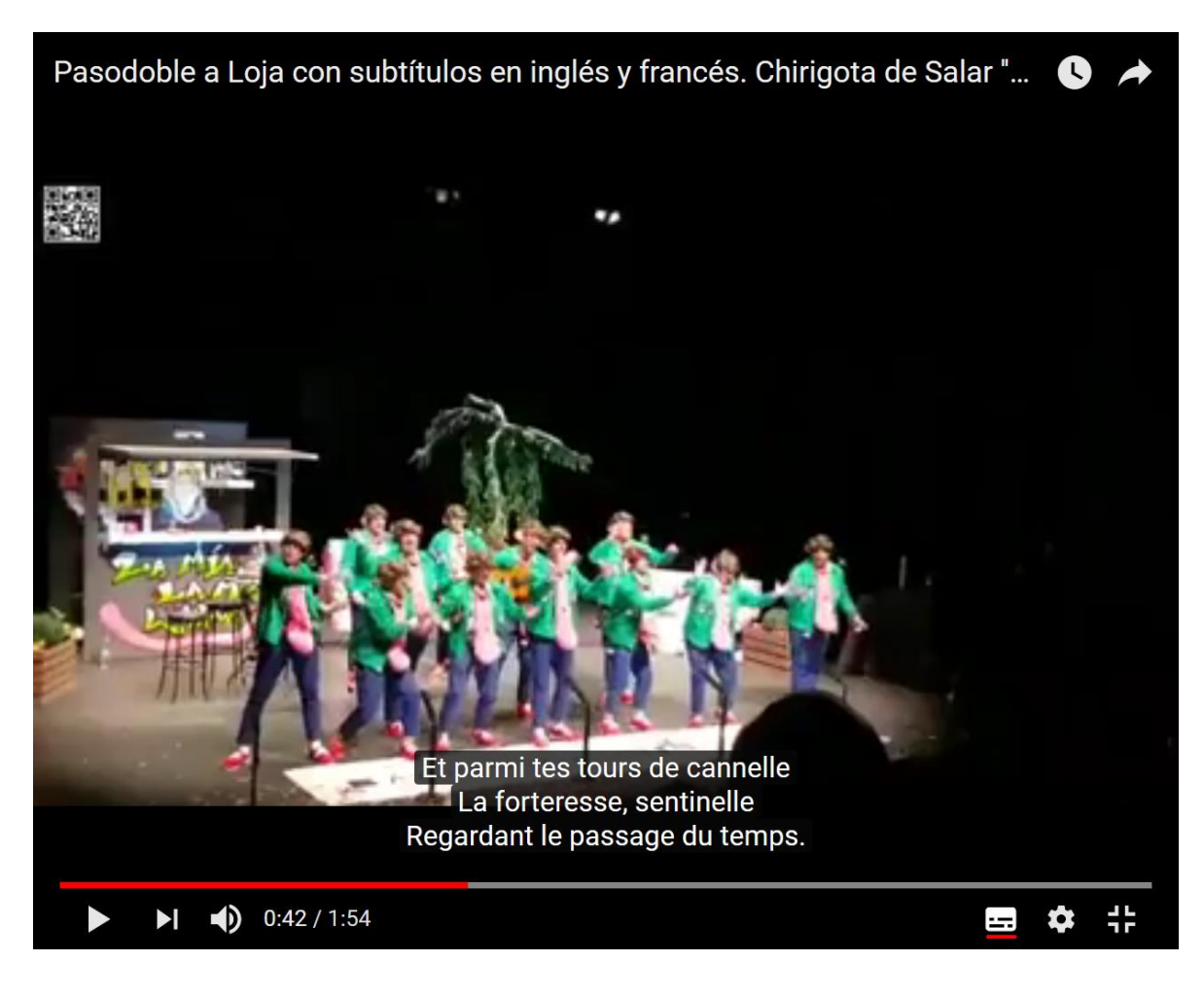